# **INVENTÁRIO DIGITAL DA APA (ÁREA DE PROTEÇÃO AMBIENTAL) CARSTE LAGOA SANTA**

# *DIGITAL INVENTORY OF APA (ENVIRONMENTAL PROTECTION AREA) LAGOA SANTA KARST*

**Jarbas Lima Dias Sampaio**

Universidade Federal de Minas Gerais – UFMG Instituto de Geociências - IGC Departamento de Cartografia jarbasdias@gmail.com

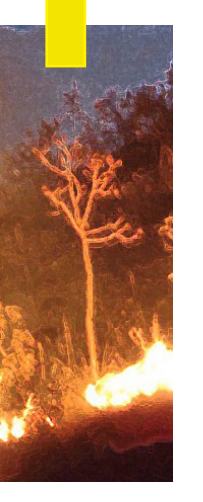

#### **Resumo**

Este artigo apresenta alguns resultados dos trabalhos realizados no âmbito de Tese de Doutorado defendida pelo autor. A tese baseou-se no desenvolvimento de metodologias e rotinas padronizadas para confeccionar um inventário digital da APA Carste Lagoa Santa. Para isso, reuniram-se diversos temas elaborados sobre dados espacialmente georeferenciados, contemplando também imagens de satélite de alta resolução e fotografias aéreas. Na pesquisa foi utilizado o programa ArcGIS 9.2 e algumas extensões, como produtos opcionais que adicionam funcionalidades específicas tais como 3D Analyst, ArcGIS Publisher, ArcGIS Spatial Analyst e programas de tratamento de imagens. Os objetivos específicos compreenderam a compilação, confecção e organização de uma base de dados digitais. A interpretação dos dados e imagens satelitais, a construção de mapas temáticos e modelos são resultados que podem direcionar e quantificar tomadas de decisões úteis e imprescindíveis na melhoria da qualidade de vida da população ou a realização de estudos multidisciplinares. O inventário, ao reunir e centralizar em um único meio as mais diversas informações temáticas e torná-las disponíveis vem cumprir um importante papel: fornecer subsídios que possibilitem a execução de um abrangente estudo multidisciplinar visando a gestão sustentável da APA Carste Lagoa Santa.

**Palavras-chave:** APA Carste Lagoa Santa, Inventário Digital, Desenvolvimento de metodologia.

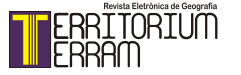

#### **Abstract**

This article presents some results of the work performed under Thesis defended by the author. The thesis was based on the development of methodologies and standardized routines for making a digital inventory of APA Lagoa Santa Karst. For this, gathered several themes elaborated on georeferenced spatial data, also including images of high-resolution satellite and aerial photographs. Search in ArcGIS 9.2 software and some extensions as optional products that add specific functionality such as 3D Analyst, ArcGIS Publisher, ArcGIS Spatial Analyst and imaging software was used. The specific objectives comprised the compilation, preparation and organization of a digital database. The interpretation of the data and satellite images, the construction of thematic maps and models are results that can target and quantify taken of useful and essential in improving the quality of life or making decisions multidisciplinary studies. The inventory, to gather and centralize in a single means many different thematic information and make them available has an important role to fulfill: to provide grants that enable the implementation of a comprehensive multidisciplinary study aimed at sustainable management of APA Lagoa Santa Karst.

**Keywords:** APA Lagoa Santa Karst, Digital Inventory, Development of methodology.

#### **Introdução**

O Decreto Federal nº 98.881 instituiu - Área de Proteção Ambiental – APA Carste de Lagoa Santa uma região situada nos municípios de Lagoa Santa, Pedro Leopoldo, Matozinhos e Funilândia no estado de Minas Gerais. As limitações geográficas desta APA são estabelecidas no Art. 3º deste decreto (BRASIL, 1990). Este mesmo decreto ainda estabelece os objetivos principais de criação desta APA:

> [...] garantir a conservação do conjunto paisagístico e da cultura regional, proteger e preservar as cavernas e demais formações cársticas, sítios arqueopaleontológicos, cobertura vegetal e a fauna silvestre, cuja preservação é de fundamental importância para o ecossistema da região [...].

Três importantes trabalhos vem caracterizar e destacar a importância dessa região. Kohler (1989) realizou em sua tese de doutorado um amplo estudo das formas e processos responsáveis pela dinâmica e evolução do relevo cárstico notadamente a região de Lagoa Santa – MG. Meneses (2003) destaca que a ocorrência de inúmeras e diversificadas feições típicas, o adensamento de cavernas que abrigaram animais pleistocênicos, os vestígios da ocupação humana pré-histórica e os palimpsestos ali encontrados aliados a grande beleza cênica são fatores que distinguem esse carste das demais regiões cársticas brasileiras. A autora ainda afirma que o Carste Lagoa

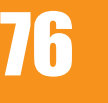

8TTORTUM

Santa é um dos exemplares mais desenvolvidos e estudados do carste tropical brasileiro, consideradas suas características geológicas, geomorfológicas, hídricas e biogeográficas.Estas observações também já foram abordadas por Kohler e outros (1998)ao destacar que as características geomorfológicas da região propiciaram a formação de inúmeras grutas que abrigaram diversos sítios arqueológicos, paleontológicos e de restos paleoameríndios. Maciços, paredões, torres, dolinas, sumidouros e ressurgências fazem desta área de proteção um dos mais importantes sítios arqueológicos do país, contendo uma riqueza científica e cultural de valor imensurável. Berbert-Born (2002) destaca a importância desta região tanto no que se refere ao ambiente bastante peculiar, o cárstico, como também a particularidade de ser o berço da paleontologia e espeleologia brasileira.No entanto, a mesma caracterização geológica responsável pela formação deste importante patrimônio histórico, cultural e paisagístico também é responsável pela maior fonte de recursos econômicos da região (Kohler e outros, 1998). A maioria das áreas de pesquisa e/ou lavra concedidas pelo Departamento Nacional da Produção Mineral (DNPM) posicionadas dentro do limite da APA Carste Lagoa Santa envolve principalmente minerais para uso na construção civil, no qual o calcário é predominante, constituindo a maior fonte dos recursos econômicos da região (Departamento Nacional da Produção Mineral, 2007). A atividade de extração do calcário é realizada de forma descontrolada representando um perigo à manutenção e preservação de todo o patrimônio cultural, paleontológico, espeleológico da região e a qualidade de vida da população. Outros fatores como a expansão urbana, a ocupação desordenada do solo, a utilização de práticas pouco racionais na agricultura e no solo e a fragilidade do ecossistema cárstico também tem sua parcela de contribuição, impondo um forte impacto em toda a região (Kohler e outros, 1998). Este artigo vem apresentar alguns resultados dos trabalhosrealizados no âmbito de Tese de Doutorado defendida pelo autor na PUC-Minas no programa de Pós-Graduação em Geografia, Tratamento da Informação Espacial. Estatese baseouse no desenvolvimento de metodologias e rotinas padronizadas para confeccionar um inventário digital da APA Carste Lagoa Santa, reunindo diversos temas elaborados sobre dados espacialmente georeferenciados,contemplando também imagens de satélite de alta resolução e fotografias. Dentro deste contexto são apresentadas ainda as metodologias e processos necessários para a perfeita adequação, validação e formatação utilizadas na construção das bases digitais. Atividades como a implantação ou monitoramento de unidades de conservação, estudos ambientais, planejamento urbano, exploração mineral, proteção e conservação do patrimônio arqueológico, expansão agrícola, entre outras, serão beneficiadas por este inventário.Neste conjunto, o usuário poderá realizar consultas, elaborar análises espaciais simples, interpretar e extrair informações de imagens satelitais, confeccionar mapas temáticos

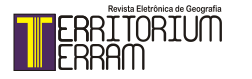

em um ambiente GIS (GeographicalInformation System), entre outras ações. A disponibilização deste inventário em um sistema WebGIS, no qual os usuários podem interagir com as bases digitais possibilitando a construção de diferentes mapas através de botões e menus de fácil compreensão e visualização, possibilitará a disseminação rápida desta informação atingindo um grande público que se utiliza da Internet.

#### **Localização**

A APA Carste de Lagoa Santa é uma região situada nos municípios de Lagoa Santa, Pedro Leopoldo, Matozinhos, Confins e Funilândia no estado de Minas Gerais, perfazendo uma área de aproximadamente 36.000 hectares (360 km2). Localiza-se nas microrregiões Belo Horizonte e Sete Lagoas, sendo o limite leste o Rio das Velhas e a rodovia MG-010; o sul com o Ribeirão da Mata, a oeste, a rodovia MG-424 e a noroeste e norte, com estradas e referências secundárias. A área ainda contém o Aeroporto Internacional Tancredo Neves e é servida pela Rede Ferroviária Federal S.A. (FIG.1).

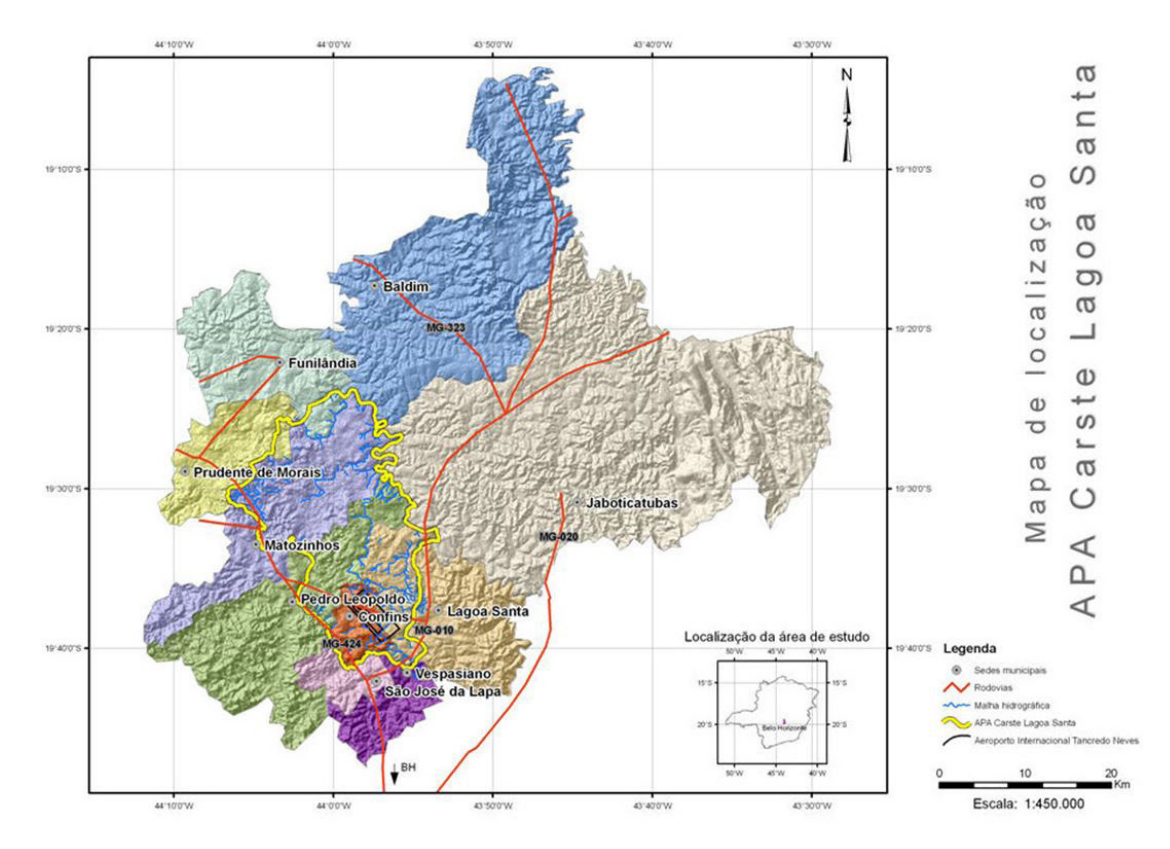

Figura 1 - Mapa de localização da APA Carste Lagoa Santa

Importantes drenagens que cortam a área são representadas pelo Rio das Velhas, Ribeirão da Mata e seu afluente o Córrego do Retiro. Os córregos do Fidalgo, Capão e Canoas de Santana deságuam no Córrego do Jaques, que por sua vez, deságua no Rio das Velhas. A Lagoa do Sumidouro é abastecida pelo Córrego Samambaia enquanto

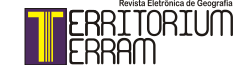

o Córrego Palmeiras, que corre dentro do carste, já teve o seu percurso definido por traçadores.As altitudes variam de 650 a 900 metros, destacando-se dolinas, uvalas, paredões, colinas convexas e morros alongados como as mais frequentes expressões morfológicas do relevo cárstico. A região possui formações vegetacionais de cerrado e floresta estacional semidecidual enquanto o clima apresenta estações bem definidas com um inverno seco e um verão chuvoso, índices pluviométricos entre 1000 e 1500 mm enquadrando-se no tipo climático AW segundo Koppen(Sousa, 1998).

## **Objetivos**

Os objetivos principais da confecção do inventário digital da APA Carste Lagoa Santabaseiaram-se no desenvolvimento de metodologias e rotinas padronizadas visando a compilação de dados georeferenciados nos domínios da geomorfologia cárstica, geologia, hidrogeologia, paleontologia, arqueologia e uso e ocupação, focado nos cenários ambientais da APA Carste Lagoa Santa. A meta principal é propiciar de forma clara, abrangente e de fácil compreensão, uma interpretação deste importante domínio ambiental, somando-se aos conhecimentos teóricos e metodológicos já amplamente conhecidos. Os objetivos específicos compreendem a compilação, confecção e organização de uma base de dados digitais, reunindo grande parte do conhecimento disponível da APA Carste proveniente de trabalhos/projetos de diversas instituições ou pesquisadores. A interpretação dos dados e imagens satelitais, a construção de mapas temáticos e modelos são resultados que podem direcionar e quantificar tomadas de decisões úteis e imprescindíveis na melhoria da qualidade de vida da população ou a realização de estudos multidisciplinares. Como etapas metodológicas as seguintes ações foram executadas: a) aquisição, edição e manipulação de dados geográficos, b) construção de um banco de dados geográfico, c) manipulação e tratamento digital de imagens, d) integração dos dados em um ambiente GIS (GeographicalInformation Systems), e) interpretação de resultados, f) elaboração de mapas, cartogramas, gráficos, textos explicativos e g) preparação e finalização do inventário digital. Todos os dados geográficos constituintes deste inventário podem ser interpretados através do programa ArcExplorer que sendo essencialmente um visualizador de dados GIS, permite a execução de funções simples de GIS, incluindo exibição, consulta e recuperação de dados além de análises espaciais básicas em dados geográficos.

Os dados utilizados neste inventário, algumas vezes foram submetidos a processos de conversão de um formato para outro ou foram obtidos secundariamente através de processos de escanerização e vetorização. Considerando o enorme acervo paleontológico, arqueológico e espeleológico da APA Carste Lagoa Santa, seus ricos cenários de extrema beleza, ambientes de dinâmica e fragilidades bastante específicas

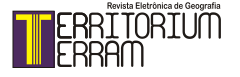

(aglomeração de grutas e abrigos), recursos hídricos, o meio físico e o biótico, feições geomorfológicas derivadas da dissolução do calcário além de características climáticas é sugerida a inclusão desta região em um sistema que permita a sua preservação como patrimônio geológico. Paralelamente, este trabalho pode auxiliar a promover o desenvolvimento sócio-econômico, o cultural e salvaguardar o meio ambiente. A distribuição deste inventário pela Internet, possibilitará acessibilidade de todas essas informações a um grande público disperso e conectado mundialmente através dessa rede, sento o termoWebGIS aplicado a este enorme potencial para integrar, disseminar e comunicar informação geográfica na Internet.

#### **Metodologia**

As bases digitais que constituem os dados vetoriais e matriciais foram provenientes de compilação de distintas e variadas fontes que foram inicialmente adquiridas e posteriormente manipuladas, transformadas (se necessário) e tratadas para a sua correta adequação e utilização. A maior parte das bases constitui-se de dados cartográficos, temáticos, previamente digitalizados, e imagens pré-processadas, distribuídos em uma mídia digital ou disponibilizados através de "sites" na Internet. ArcGIS 9.2 foi o "software" de GIS escolhido para este trabalho dada a sua capacidade em manipular, organizar, armazenar, recuperar informações geograficamente referenciadas. Além disso este programa também realiza análise espacial que é definida por Goodchild (1991) como "o conjunto de métodos analíticos o qual requer acesso aos atributos do objeto sob estudo e á sua informação locacional".O GIS apresenta a particularidade de manter bem definidas as relações espaciais entre os dados, em um processo denominado topologia (Korte, 1997) e de manipular o dado ou informação espacial que para Maguire (1991), pode constituir-se de dois elementos intrínsecos: o elemento de dado geográfico (ou locacional) e o elemento de dado estatístico ou não locacional (atributo) sendo que ao primeiro cabe a função de fornecer uma referência para o segundo. Todas as bases digitais utilizadas foram georeferenciadas em coordenadas geográficas (Latitude/Longitude) e datum South American Datum 69 - SAD69.

No "software" ArcGIS 9.2, o formato de arquivo "shape" (SHP) é utilizado para armazenar a localização geométrica e a informação de atributo de feições geográficas em um conjunto de coordenadas vetoriais, podendo suportar pontos, linhas e áreas. O formato "shape" define a geometria e atributos de feições geograficamente referenciadas em três ou mais arquivos com extensões específicas que podem ser armazenadas em uma mesma área de trabalho. Estes arquivos compreendem: \*.SHP – o arquivo principal que armazena a geometria; \*.DBF – uma tabela dBASE que

armazena os atributos das feições e \*.SHX – o arquivo índice que armazena o índice da geometria das feições. Cada registro de atributo mantêm uma relação um-para-um para cada registro "shape" associado. Outro arquivo também importante é o \*.PRJ que armazena a informação do sistema de coordenadas (ESRI, 1998). ArcGIS 9.2 também suporta arquivos raster tais como imagens e "grids" representando feições geográficas divididas em um padrão regular de células discretas chamas pixels. Cada pixel representa uma área e frequentemente possui um valor que representa a feição sendo observada. Em uma fotografia aérea, por exemplo, o valor do pixel representa a quantidade de luz refletida pela superfície terrestre enquanto em um Modelo Digital de Elevação representa elevações. Um raster pode representar dados temáticos como vegetação, uso do solo, etc ; dados contínuos incluem temperatura, elevação ou dados espectrais como imagens de satélite e fotografias aéreas; ou figuras tais como mapas ou desenhos escaneados e fotos. Formatos raster interpretados pelo ArcGIS 9.2 incluem por exemplo: JPG, TIFF, BMP, ECW, IMG, BIL, HDF, RST, MAP, PNG, etc. Outro tipo de objeto também trabalhado é o TIN (Triangulated Irregular Netwok). O TIN representa uma superfície de um conjunto de pontos irregularmente espaçados e conectados de modo a formar uma rede de triângulos onde os valores Z são armazenados nos nós desses triângulos. Considerada a particularidade dos nós estarem irregularmente distribuídos sobre uma superfície, os TIN's apresentam resolução mais elevada onde a superfície é altamente variável e menor resolução em áreas que são menos variáveis ou de menor interesse. Quando comparado a uma imagem raster o TIN apresenta uma estrutura de dados mais complexa, sendo utilizado em modelamentos precisos de pequenas áreas, permitindo também o cálculo de áreas e volumes (ESRI, 2002).

## **Descrição das bases digitais**

A seguir é apresentado uma breve descrição dos dados geográficos utilizados, o tipo de entidade associada ao dado, os principais campos presentes na tabela de atributos e informações sobre sua proveniência.

## **HIDROWEB**

Hidroweb é o nome dado para o Sistema de Informações Hidrológicas mantido pela ANA – Agência Nacional de Águas e acessível em http://hidroweb.ana.gov.br . As informações disponíveis são arquivos digitais no formato "shape" (SHP) e incluem: estações pluviométricas, estações fluviométricas, estações de qualidade da água, estações telemétricas, usinas hidrelétricas, curvas de nível de 100 m, hipsometria,

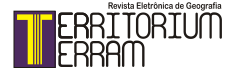

hidrografia, sistema viário, malha municipal, sedes municipais, limites das bacias e sub-bacias hidrográficas, reservas indígenas, solos e vegetação. As bases utilizadas foram hipsometria, malha viária, hidrografia, curvas de nível, solos e vegetação. Operações de junção de shapes, correção e eliminação de atributos e atribuição de projeção e datum foram as principais ações realizadas.

#### **CECAV**

O CECAV – Centro Nacional de Estudo, Proteção e Manejo de Cavernas é um órgão vinculado à Diretoria de Conservação da Biodiversidade, do Instituto Chico Mendes de Conservação da Biodiversidade, responsável pela normatização, fiscalização e controle do uso do patrimônio espeleológico brasileiro e realização de estudos e pesquisas que ampliem o conhecimento sobre as cavidades naturais subterrâneas brasileiras. Neste sentido, o Núcleo de Geoprocessamento viabiliza a implementação de uma base de dados padronizados e geoespacializados permitindo o acesso, alimentação e intercâmbio de dados e/ou informações de interesse espeleológico. Os dados aqui utilizados referem-se ao potencial espeleológico, cavernas brasileiras e regiões cársticas do Brasil sendo submetidos unicamente a atribuição de projeção e datum. Maiores informações, mapas e dados diversos podem ser obtidos em http:// www.icmbio.gov.br/cecav/.

#### **IBAMA**

IBAMA – Instituto Brasileiro do Meio Ambiente e dos Recursos Naturais Renováveis mantêm e disponibiliza o SISCOM – Sistema Compartilhado de Informações Ambientais, no qual é possível consultar bancos de dados geográficos deste orgão e de outras instituições além de ter acesso "on-line" a informações de órgãos que mantêm parcerias e criação e impressão de mapas diversos.

Informações como áreas de desmatamento, hidrografia, geomorfologia, terras indígenas, unidade de conservação, vulnerabilidade, solos, biomas, focos de calor, ecossistemas, remanescentes da Mata Atlântica são alguns exemplos dos vários temas disponíveis em http://siscom.ibama.gov.br/. Os arquivos utilizados foram submetidos unicamente a atribuição de projeção e datum.

#### **IBGE**

IBGE – Instituto Brasileiro de Geografia e Estatística é responsável pela produção brasileira de informações sociais, demográficas, geográficas e econômicas regidas

pela escolha correta de métodos e procedimentos de coleta, processamento, armazenamento e divulgação. Estas informações ajudam na tomada de decisões e planejamento de vários orgãos do governo e fornecem à sociedade informações de extrema importância para a sua vida diária. O IBGE mantêm uma rede nacional de disseminação de dados com o objetivo de divulgar um grande acervo em informações estatísticas e geográficas do país. Produtos diversos como mapas temáticos, folhas cartográficas, sínteses econômicas, sociais, estudos e pesquisas especiais, dados censitários, artigos e publicações diversas podem ser adquiridos ou acessados livremente no site www.ibge.gov.br. Dentre os diversos produtos do IBGE destacase o projeto "Malha Municipal Digital do Brasil: situação em 2005" que contêm os limites político-administrativos dos 5.564 municípios brasileiros e limites estaduais. Outras informações como localidades, limites, sistemas de transporte e grandes massas d`água também estão incluídos. Os dados utilizados necessitaram somente da atribuição de projeção e datum. Outras fontes também utilizadas são arquivos vetoriais referentes as folhas topográficas Sete Lagoas e Baldim (escala 1:100.000) e Pedro Leopoldo e Lagoa Santa (1:50.000). Disponíveis pelo IBGE em formato DGN, os arquivos foram abertos no ArcGIS 9.2 e salvos no formato SHP respeitando o tipo de entidade: polígono, polilinha ou ponto.

## **INSTITUTO ESTADUAL DE FLORESTAS - IEF**

Dentre as atribuições conferidas ao IEF, destaca-se proposição e execução de políticas florestais, de pesca e aquacultura sustentável, preservação e conservação da vegetação, desenvolvimento sustentável dos recursos naturais renováveis, pesquisa em biomassas e biodiversidade, coleta de dados de uso do solo, inventário florestal e mapeamento da cobertura vegetal, administração das unidades de conservação e áreas de proteção ambiental, realiza o controle, manutenção, recuperação, regeneração e recomposição de áreas de reserva legal e preservação permanente no âmbito do estado de Minas Gerais.

Os dados utilizados necessitaram somente da atribuição de projeção e datum.

#### **GEOMINAS**

O Projeto Geominas visavaa minimização de esforços, recursos e investimentos para a produção sistemática de informações digitais geográficas e georeferenciadas sobre o estado de Minas Gerais.Basicamente são informações de natureza sócioeconômicas, políticas e culturais provenientes da integração e ação conjunta de diversos órgãos do estado. Os objetivos principais são prover informações básicas e

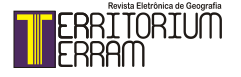

confiáveis, realizar a integração de usuários, promover capacitação técnica, construção de uma base de dados comum, divulgação do acervo, disseminação da tecnologia, dentre outros. A base de dados comum é constituída por dados alfanuméricos, mapas diversos, imagens de satélite, fotografias aéreas e ortofotocartas. Os dados utilizados necessitaram somente da atribuição de projeção e datum.

## **CPRM - SERVIÇO GEOLÓGICO DO BRASIL**

A CPRM é o depositário oficial dos dados e informações sobre a geologia, recursos minerais e hídricos do Brasil, administra um complexo conjunto de base de dados e sistemas de informações temáticas, georeferenciadas, além de um vasto acervo documental, cartográfico e de imagens. É responsável pelo Programa Geologia do Brasil onde ações, projetos e atividades definem a sua área de atuação focada em geologia e hidrogeologia básicas e desenvolvimento concomitante de áreas de aplicação, como, por exemplo, geologia ambiental, hidrogeologia e riscos geológicos. As principais ações desenvolvidas por este órgão incluem: levantamentos geológicos, hidrogeológicos e geofísicos, avaliação de recursos minerais, gestão da informação geológica e análises químicas e laboratoriais.Dentre os inúmeros projetos realizados pela CPRM merece destaque os que foram aqui utilizados:

## **A) PROJETO APA CARSTE LAGOA SANTA**

Desenvolvido em conjunto com o IBAMA este projeto visou a formulação e delimitação das unidades ambientais da APA Carste, através de levantamentos detalhados, análises complexas e integração de diferentes temas.Para tal finalidade, o meio físico foi considerado elemento estruturador do zoneamento e caracterizado pelos seguintes temas: geologia, geomorfologia, pedologia, hidrologia, hidrogeologia e geotecnia. Também foram considerados os elementos reguladores do Zoneamento ambiental como levantamentos espeleológicos, arqueológico e paleontológico. Outros itens considerados foram os estudos da fauna e flora, as tendências sócioeconômicas e os aspectos jurídicos e institucionais que atuaram como elemento balizador do zoneamento. Todo este conjunto de informações constituiu o arcabouço fundamental para o delineamento do Zoneamento ambiental (Cabral, 1998). Este projeto produziu 13 mapas temáticos na escala 1:50.000 que representam a síntese, análise e integração de todos os elementos estruturadores acima descritos estando agrupados nos seguintes temas: arqueologia, compartimentação geomorfológica, distribuição e densidade de cavernamentos, geologia, geomorfologia, grutas com registro paleontológico, hidrologia, potencialidades aqüíferas, solos, vulnerabilidade natural dos aqüíferos, zoneamento ambiental, zoneamento espeleológico e zoneamento geotécnico.Os arquivos vetoriais referentes a estes mapas foram gentilmente cedidos pela CPRM para os propósitos deste trabalho. Originalmente disponibilizados em formato CDR os arquivos foram transformados para o formato DWG através do programa CorelDRAW v.12 e importados e salvos no formato SHP, proprietário do ArcGIS 9.2.Neste ultimo programa foram realizadas operações de ajuste espacial, georeferenciamento, edição, inserção/manipulação de atributos, atribuição de propriedades (cor, tipo de linha, tipo de preenchimento, rótulos) e por ultimo atribuição de projeção e datum.O ajuste espacial é uma operação fundamental para o estabelecimento das coordenadas geográficas ou métricas necessárias para ajustar o posicionamento do dado. Uma vez estabelecidos os pontos de controle, isto é, pontos notáveis e representativos com coordenadas conhecidas, a inserção destas definem os vetores de deslocamento utilizados para estabelecer a localização de destino. Os pontos "de" e "para" são utilizados para construir as fórmulas de transformação, tentando combinar a mesma localização nos dados origem e destino. As transformações movem ou deslocam dados dentro de um sistema de coordenadas sendo frequentemente utilizadas para converter dados digitalizados ou escaneados para coordenadas reais. Também podem ser utilizadas para converter unidades em um sistema de coordenadas tais como kilômetros a metros.A ferramenta "ajuste espacial" disponível no ArcGIS 9.2 suporta três tipos de transformações: Affine (possibilita inclinação, rotação, translação e escala); Projetiva (baseada em uma fórmula mais complexa, requer no mínimo quatro pontos), este método é utilizado para transformas dados capturados diretamente de fotografias aéreas; e por último a Similaridade, tem as mesmas funções da Affine exceto pelo fato de não introduzir qualquer inclinação nos dados, consequentemente preservando a razão de proporção.

## **B) PROJETO VIDA**

Realizado pela CPRM, o Projeto Vida constituiu-se em um levantamento espeleológico em uma região de cerca de 250 km2 próxima a Matozinhos, Pedro Leopoldo e Mocambeiro, (MG) considerada área-piloto, local onde foram descritas 289 cavidades compondo informações e realizando um inventário com diferentes níveis de detalhe. O objetivo principal deste levantamento espeleológico foi fornecer subsídios para o zoneamento do uso e ocupação do solo, indicando áreas onde o patrimônio espeleológico tem relevância específica ou áreas cujas características morfodinâmicas possam oferecer riscos as diferentes iniciativas sócioeconômicas. Este projeto contempla a distribuição geográfica, a morfologia, volume e condicionamento estrutural das cavernas, o que consequentemente permitiu a

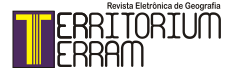

seleção de alvos para detalhamento. A busca pelo entendimento da dinâmica do carste, baseado em análises morfológicas internas e externas, assegura o controle dos principais fatores físicos que condicionam a existência das cavernas na região. Também foram realizados levantamentos bioespeleológicos visando a identificação faunística e o entendimento da distribuição geográfica (CPRM, 1994). Parte deste trabalho foi publicado no Volume 1 – Inventário de Cavidades Naturais - Região de Matozinhos - Mocambeiro, estando o restante em diferentes graus de formatação restando poucas atualizações para publicação.Os dados do Projeto Vida aqui utilizados foram retirados diretamente do Volume 1 – Inventário de Cavidades Naturais - Região de Matozinhos – Mocambeiro através da digitação em planilha Excel. Também foram inseridos dados ainda inéditos desde mesmo Projeto gentilmente cedidos pela geóloga MyleneBerbert. Outros dados presentes referem-se a informações específicas sobre o Conjunto Arqueológico e Paisagístico dos Poções e Conjunto Cerca Grande.A planilha construída para esta finalidade contêm dados referentes às coordenadas das cavidades seguidas por informações numéricas e textuais constituindo uma base de atributos bastante abrangente. De posse desta planilha foi possível adicioná-la como dado tabular no ArcGIS 9.2 e posteriormente salvar no formato shape (SHP) sendo necessário posteriormente a atribuição de projeção e datum.

#### **GEOBANK**

O Geobank é um banco de dados relacional constituindo-se em um poderoso instrumento de ação para os usuários da geoinformação, destinando-se a atender as pesquisas espaciais de maneira dinâmica. Atualmente contêm dados vetoriais, entidades gráficas que juntamente com tabelas e associado às tecnologias de disponibilização e armazenamento de dados permite interações em tempo real de mapas temáticos. Ferramentas disponíveis em Web MapGeobank permitem consultar as bases de dados, construir mapas e realizar plotagens. Litoestratigrafia, recursos minerais, geologia estrutural e geoquímica são alguns dos temas que se encontram disponíveis em www. cprm.gov.br. Neste trabalho foram utilizados os temas Afloramento, Geologia, Geologia estrutural, Hidrografia, Planimetria e Recurso mineral representados na articulação de quatro folhas topográficas: Baldim, Belo Horizonte, Contagem e Sete Lagoas. Os arquivos vetoriais foram submetidos a atribuição de projeção e datum.

#### **GEODIVERSIDADE**

A folha Belo Horizonte, escala 1:1.000.000 (SE-23) referente ao tema Geodiversidade, compreende os arquivos digitais em formato SHP: litologia, hidrografia e geologia estrutural e foram utilizados neste trabalho após serem submetidos a atribuição de projeção e datum. Disponível em www.cprm.gov.br.

## **MAPA GEOLÓGICO DE MINAS GERAIS E RECURSOS MINERAIS**

Inserido no contexto do programa Geologia do Brasil, a geologia e áreas correlatas compreendem atividades de levantamento de dados geológicos, pesquisa e estudos técnico-científicos executados nas seguintes áreas: geologia básica e marinha, geofísica, geoquímica, paleontologia, geocronologia e sensoriamento remoto. O projeto "Mapa de Recursos Minerais e associações metalogenéticas do Brasil, (CPRM, 2001) vem cumprir bem esta finalidade apresentando arquivos digitais referentes aos temas acima apresentados. Foram utilizados basicamente os arquivos SHP denominados geologia, hidrografia, estruturas e recursos minerais os quais foram atribuídos projeção e datum.

## **SIAGAS**

SIAGAS - Sistema de Informações de Águas Subterrâneas foi criado com o objetivo de armazenar, sistematizar e disponibilizar dados e informações georeferenciadas fornecendo suporte para o gerenciamento de águas subterrâneas, elaboração de mapas hidrogeológicos e também para atender demandas específicas dos usuários. De modo a fornecer aos tomadores de decisões, informação precisa e relevante, o SIAGAS está estruturado em um modelo de banco de dados, com conteúdo abrangente, o que possibilita maior flexibilidade, racionalização e intercâmbio com outros bancos de dados. Instituições públicas e privadas, gestoras e usuárias de águas subterrâneas são as principais colaboradoras do sistema. Recentemente, o cadastramento de fontes de abastecimento de águas subterrâneas vem enriquecendo o banco de dados do SIAGAS. Disponível em http://siagas.cprm.gov.br , os dados aqui utilizados foram submetidos a atribuição de projeção e datum.

## **COPASA**

COPASA – Companhia de Saneamento de Minas Gerais é responsável por garantir soluções em saneamento, através de cooperação técnica e prestação de serviços públicos de água, esgoto, resíduos sólidos e drenagem urbana contribuindo para a melhoria da qualidade de vida, das condições ambientais e do desenvolvimento econômico social. Dados sobre análises físicos-quimicas em poços perfurados nos municípios pertencentes a APA Carste Lagoa Santa foram fornecidos em planilha Excel. De posse desta planilha

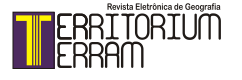

foi possível adicioná-la como dado tabular no ArcGIS 9.2 e posteriormente salvar no formato shape (SHP). O próximo passo foi a atribuição de projeção e datum.

#### **BIODIVERSITAS**

A Fundação Biodiversitas mantêm uma estratégia de subsidiar políticas e projetos de conservação no país, através de várias ações destacando-se projetos de educação ambiental, criação e implantação de unidades de conservação, desenvolvimento e auxílio a projetos ambientais (governamentais ou privados), pesquisa, capacitação de pessoal, inventários biológicos, zoneamento e ordenamento territorial. Além disso, elabora lista da fauna e flora brasileiras ameaçadas de extinção cuja metodologia tornou-se referência para todo o Brasil.

Paralelamente também divulga outra lista com as mesmas características mas especificamente para Minas Gerais. Estas listas cumprem os seguintes objetivos: influenciar o desenho das políticas públicas e privadas de ocupação e uso do solo, definir e priorizar estratégias de conservação, estabelecer medidas que visem reverter o quadro de ameaça às espécies inseridas nas mesmas e direcionar a criação de programas de pesquisa e formação de profissionais especializados.Deste modo, disponibiliza no site www.biodiversitas.org.br, mapas temáticos enfocando critérios de classificação quanto a importância biológica de áreas prioritárias para conservação de mamíferos, aves, répteis e anfíbios, peixes e invertebrados em Minas Gerais. Outros temas envolvem a flora, fatores abióticos (relevo, clima, solo e água) e componentes socioeconômicos.

## **ARQUIVOS DIVERSOS**

Complementado as bases existentes vários outros arquivos digitais foram também inseridos, considerada a sua relevância no contexto deste trabalho destacando-se: • REGIÃO NORTE DE BELO HORIZONTE - Mapa de localização - o mapa organizado por Heinz Charles Kohler destaca as principais feições geográficas, morfológicas e geológicas de uma região iniciando ao sul de Belo Horizonte extendendo-se para norte até aproximadamente Araçai, Jequitibá e Baldim. Originalmente impresso em papel, o mapa foi escaneado e digitalizado criando as principais feições e mantendo as características originais do mapa.

• Pontos de GPS – Com auxilio de GPS foram executados na região de Lagoa Santa, trabalhos de campo onde foi possível realizar coletas de pontos e marcação de trilhas. Ampla documentação fotográfica acompanha este procedimento.

• IPHAN – Instituto do Patrimônio Histórico e Artístico Nacional - 21 sítios arqueológicos identificados por este órgão, onde destacam-se vestígios cerâmicos, humanos, líticos

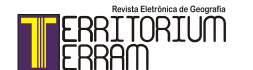

(lascados ou polidos) nos municípios de Funilândia, Lagoa Santa, Matozinhos, Pedro Leopoldo e Prudente de Morais.

• A tese de doutorado intitulada "Hidrogeologia dos aqüíferoscársticos cobertos de Lagoa Santa – MG" de autoria de Paulo Fernando Pessoa apresentada na UFMG – Pós-graduação em Saneamento, Meio Ambiente e Recursos Hídricos em 2005 apresenta estudos hidrogeológicos visando o entendimento dos mecanismos de controle hidrogeoquímico e hidrodinâmico dos sistemas aqüíferoscársticos. Deste trabalho foram aproveitadas as informações provenientes de cavidades interceptadas por furos de sondagem (nº de fendas, nº de cavidades, cotas) além de algumas análises químicas (principalmente CaCO3, MgCO3, CaO, MgO, SiO2, Al2O3, Fe2O3).

#### **ARQUIVOS RASTER**

## **IMAGENS LANDSAT**

A EMBRAPA – Empresa Brasileira de Pesquisa Agropecuária - visando apoiar a pesquisa, planejamento territorial, desenvolvimento econômico e preservação ambiental teve a iniciativa de elaborar mosaicos homogêneos multitemporais de imagens Landsat, ação iniciada graças ao desenvolvimento das tecnologias de geoprocessamento e informação que permitiram a consolidação de métodos para aquisição, tratamento e consulta de dados orbitais (Miranda, 2004). Iniciado em nov/2000, esta coleção de imagens Landsat é denominada "Brasil Visto do Espaço" estando atualmente disponibilizado toda a totalidade do território brasileiro. Os produtos desta coleção são imagens com resolução plena, tomadas entre os anos 1999 e 2000, em composição colorida falsa cor RGB543 com correções geométricas de sistema. Os dados podem ser consultados pela Internet pelo site www.cdbrasil. cnpm.embrapa.br, através de um menu de navegação de fácil manuseio ou podem ser adquiridos em CD. As imagens aqui utilizadas, originalmente em recortes compatíveis com a escala 1:500.000, foram mosaicadas para constituir uma imagem única de todo o Brasil. Posteriormente, para maior facilidade de manipulação, a imagem foi recortada utilizando uma malha quadrada com unidades de 4º x 4º graus.

## **SRTM e Relevo Sombreado – ESRI**

Dados e imagens cobrindo o globo terrestre são distribuídos em uma coleção de 4DVD´s fornecidos pela ESRI(Environmental Systems ResearchInstitute) no momento da aquisição de ArcGIS. Imagens de elevação e relevo sombreado, com resolução de 90 m, são provenientes do programa SRTM (Shuttle Radar TopographyMission)

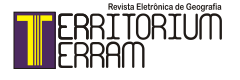

desenvolvido pela NASA (NationalAeronauticsand Space Administration). Imagens orbitais, cor natural, com resolução de 150 m, provenientes de Landsat-7 estão também presentes. Todas as imagens apresentam metadados incluindo informações sobre identificação, descrição, conteúdo, proposta, acessibilidade, qualidade do dado, organização e referência espacial, etc.

#### **Aster GDEM**

ASTER(Advanced Spaceborne Thermal Emissionand Reflection Radiometer) GDEM (Global Digital ElevationModel) é um projeto internacional entre o Ministério de Economia, Negócios e Industria do Japão (MinistryofEconomy, Trade andIndustryofJapan - METI) e a NASA no qual um sensor para a observação da Terra está posicionado no satélite "Terra" em operação desde seu lançamento em dez/1999. O sensor possui intervalo espectral variando do visível ao infra-vermelho termal (invisível ao olho humano) oferecendo informação detalhada das condições da superfície terrestre (por ex. vegetação, geologia), temperatura superficial (útil no estudo de ilhas de calor urbanas) e modelos digitais de elevação (gerados a partir de estéreo-par de imagens). Algumas características destas imagens incluem: formato: GeoTIFF, coordenadas geográficas: latitude e longitude, tamanho: 3601 x 3601 pixels, resolução espacial: 15 m, área de cobertura: 83º N a 83º S, aproximadamente 22.600 imagens (1º x 1º). A metodologia utilizada para produzir as imagens ASTER GDEM envolve processamento automatizado de 1,5 milhões de imagens, incluindo estéreo-correlação para produzir 1.264.118 modelos digitais de terreno baseados em cenas individuais, remoção de pixels com nuvens e/ou valores anômalos, correção de anomalias individuais e partição em imagens de 1º x 1º. As imagens Aster GDEM podem ser "baixadas" eletronicamente no site www.gdem.aster.ersdac.or.jp ou https:// wist.echo.nasa.gov/~wist/api/imswelcome.As imagens aqui utilizadas sofreram apenas atribuição de projeção e datum além de corte para a região da APA Lagoa Santa.

#### **CBERS**

Os governos brasileiro e chinês assinaram em 1988 um acordo de parceria, representado pelo INPE (Instituto Nacional de Pesquisas Espaciais) e a CAST (China Association for Science and Technology) para o desenvolvimento de satélites de sensoriamento remoto denominado Programa CBERS (China – Brazil Earth ResourcesSatellite).

O primeiro satélite CBERS-1 foi lançado em outubro/1999 e o segundo em outubro/2003; ambos possuem três sistemas óticos CCD – Câmara Imageadora

de Alta Resolução, IRMSS – Imageador por Varredura de Média Resolução e WFI – Câmara Imageadora de Amplo Campo de Visada utilizadas para observação da Terra. Em setembro de 2007 foi lançado o satélite CBERS-2B dando continuidade ao programa de imageamento. Algumas melhorias em relação aos satélites anteriores foram implementadas como a substituição do imageador IRMSS por uma Câmara Pancromática de lata Resolução (HRC), novo sistema de gravação e posicionamento por GPS. As imagens CBERS disponíveis no catálogo do INPE foram corrigidas radiometricamente e passaram também por um processo de correção geométrica de sistema que utiliza a posição, velocidade e altitude do satélite além de parâmetros específicos da câmara para definir uma direção de visada em um certo instante. Esta direção juntamente com a posição do satélite determina as coordenadas geográficas de um ponto sobre a superfície do elipsóide de referência. Estabelece-se então uma relação entre as coordenadas da imagem e as coordenadas geográficas que possibilitam o remapeamento da imagem para qualquer sistema de projeção geográfica. No entanto as imagens CBERS-2 e CBERS-2B apresentam erros de posicionamento variáveis entre centenas de metros a quilômetros devido a imprecisões dos dados das efemérides (posição e velocidade) e altitude transmitidos pelo satélite. É necessário realizar um processo de georreferenciamento para eliminar o erro de posicionamento. Uma vez eliminado este erro, ocorre somente um erro residual caracterizado quando se tenta sobrepor a imagem a um mapa ou outro dado previamente georreferenciado, o que não compromete uma boa superposição.As duas imagens utilizadas referem-se ao imageador HRC, satélite CBERS-2B, datadas de 28/out/2008, banda 1, orbita 152 ponto 122, nível de processamento L2, pancromática, resolução espacial de 2,7 m, corrigidas geometricamente que foram submetidas a atribuição de projeção e datum.

#### **ETM +**

O sensor ETM+ (EnhancedThematicMapper Plus) posicionado a bordo do satélite Landsat7 obtinha imagens da superfície terrestre cujo objetivo principal era estudar e/ou avaliar o impacto humano sobre o meio ambiente. As imagens ETM+ são multiespectrais, (constituídas por 8 bandas), abrangem uma área aproximada de 170 km (sentido N-S) por 183 km (sentido E – W), com resoluções e comprimentos de onda variáveis.

A órbita do Landsat7 é circular a uma altitude aproximada de 705 km, velocidade de 7,5 km/s totalizando 99 min para uma órbita completa. Realizando 14 órbitas por dia,varre a Terra entre as latitudes 81ºN E 81ºs a cada 16 dias. "Landsat Data ContinuityMission" – LDCMé uma parceria entre a NASA e o USGS (United StatesGeologicalSurvey) para colocar em órbita a próxima geração de satélites Landsat a ser lançado até 2012. (USGS, 2009). As imagens Landsat ETM+ trabalhadas

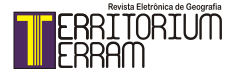

referem-se a duas cenas completas orbitas/pontos 218/73 e 218/74, bandas 1, 2, 3, 4, 5 e 7, datadas de 23/04/2000 pré-processadas (correção geométrica e radiométrica), distribuídas gratuitamente porESDI - Earth Science Data Interface – Global Cover Land Facility em http://glcfapp.umiacs.umd.edu:8080/esdi/index.jsp.As composições coloridas apresentam a característica de realçar determinadas feições facilitando a interpretação da imagem. Considerando três bandas espectrais quaisquer, para cada uma delas é atribuída um canal de cor primária (vermelha, verde ou azul) resultando em composições falsa cor. A cor natural pode ser visualizada na composição RGB321. Várias composições foram realizadas que ofereceram diferentes respostas que evidenciaram melhor ou pior contraste para realce de feições geológicas e geomorfológicas. São apresentas as combinações RGB147, RGB321, RGB345, RGB451 e RGB743 para as cenas completas 218/73 e 218/74. As composições são apresentadas como duas imagens distintas que não foram mosaicadas e nem foram submetidas a uniformização de contraste e cor.

#### **IKONOS**

O satélite IKONOS foi lançado em 1999, tornando-se o primeiro satélite comercial a obter imagens com 1 metro de resolução. Desde então tem coletado imagens muitiespectrais e preto e branco de qualquer localidade da superfície terrestre para as mais diversas aplicações: mapas urbanos, cadastro rural, uso e ocupação do solo, agricultura de precisão, turismo, planejamento, etc. Há seis níveis de imagens determinados pelo nível de precisão posicional: Geo, Standard Ortho, Reference, Pro, Precision e PrecisionPlus. Todos os produtos IKONOS estão retificados a um datum e a um sistema de projeção, com remoção de distorções de imagens e reamostradas considerando uma elevação uniforme (GEOEYE, 2006). Imagens IKONOS englobando toda a APA Carste Lagoa Santa, compreendidas entre as latitudes 19º21'57,6" S e 19º 45'16,7"S e as longitudes 43º51'1,6" W e 44º09'54,2" W foram gentilmente cedidas para os propósitos deste trabalho pelo IEF / MG – Sistema Estadual de Meio Ambiente.

## **MODELOS DE SUPERFÍCIE**

Maune e outros (2001) distinguem Modelos Digitais de Terreno (Digital TerrainModel – DTM) e Modelos Digitais de Superfície (Digital SurfaceModel – DSM) destacando que o primeiro representa dados superficiais coletados para representar a terra nua; se edificações ou dossel de árvores forem incluídos, por exemplo, torna-se um DSM. Um terceiro modelo é o Digital ElevationModel – DEM que incorpora o valor Z, usualmente

a elevação de feições topográficas. Os autores salientam que há três estruturas de dados utilizadas para armazenar superfícies de elevação: TIN, dados amostrados em uma malha regularmente espaçada (DTM, DSM e DEM) e isolinhas de elevação (linhas que conectam pontos de igual elevação). Estes autores ainda caracterizam o TIN como um conjunto de triângulos adjacentes, sem superposição, computados a partir de pontos irregularmente espaçados com coordenadas X,Y e valores Z. É um modelo vetorial que suporta a incorporação de feições baseadas em pontos, linhas ou áreas para capturar e representar a morfologia da superfície.Uma importante característica do TIN é a estrutura topológica; um triângulo contido em um TIN pode reter referência aos três nós que o definem e aos três triângulos vizinhos que compartilham suas bordas. Modelos baseados nesta estrutura apresentam várias vantagens em relação a outras representações destacando a grande adaptabilidade à complexidade do terreno, isto é a quantidade de dados armazenada é diretamente proporcional á variação da superfície, quanto mais complexa maior armazenamento. Outras feições, como linhas e pontos também podem ser utilizados na confecção do TIN sem sofrer alterações. TIN´s são utilizados na renderização gráfica tridimensional sendo úteis para melhorar o rendimento da visualização interativa (Maune e outros, 2001). Estes autores ainda destacam que as linhas de contorno possuem um conteúdo de informação visual muito grande, sendo intuitiva para a maioria das pessoas que ao vê-las podem reconhecer cadeias de montanhas, vales, picos, inclinações, etc ou outras características que não são facilmente interpretadas em um TIN. Historicamente as curvas de contorno eram criadas por interpretação visual de pontos altimétricos e desenhadas manualmente; atualmente muitos programas de GIS dispõem da capacidade de criar curvas de contorno utilizando uma superfície. O TIN é construído a partir de isolinhas de elevação (curvas de contorno) contendo o atributo de altitude. Estas isolinhas foram geradas automaticamente através da ferramenta SurfaceAnalysis / Contour disponível na extensão 3D Analyst considerando a imagem Aster como superfície. ESRI (2002b) apresenta o 3D Analyst como uma extensão que quando executada no ArcGIS transforma mapas bi-dimensionais em tridimensionais com características dinâmicas e interativas. Com o 3D Analyst é possível executar várias atividades:

• Criar modelos superficiais realísticos a partir de múltiplas fontes de dados;

- Determinar altura de qualquer localidade em uma superfície;
- Encontrar o que é visível a partir de um ponto de observação;

• Calcular a área superficial e o volume entre superfícies;

• Trabalhar com feições vetoriais tri-dimensionais para confeccionar modelos realísticos do mundo tri-dimensional;

- Visualizar dados em três dimensões;
- Visualizar, deslocar, dar zoom e rotacionar dados interativamente, apresentando

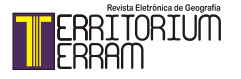

v. 02, n. 04, p. 75-100 | Abr./Set. - 2014

93

simulação "in thefly";

• Exportar mapas em formato VRML (Virtual Reality ModellingLanguage);

• Permitir a criação de TIN's a partir de qualquer combinação de ponto, linha e polígono ou a partir de grids;

• Importar Modelos de Elevação Digital do USGS.

TIN´s são geralmente criados a partir da combinação de várias fontes de dados vetoriais, algumas devem ter valores Z embora nem todas as possuam, sendo que a inserção destas fontes melhora a morfologia da superfície final. As desvantagens apresentadas na criação de TIN´s estão centralizadas em dois fatores: 1) o alto custo necessário para se obter boas fontes de dados, 2) considerando a sua estrutura mais complexa o processamento de TIN é menos eficiente quando comparado a dados raster (Maune e outros, 2001 ; ESRI, 2002b).

#### **HILLSHADE, SLOPE E ASPECT**

Modelos Digitais de Terreno - MDT oferecem a vantagem da análise e visualização baseadas em computador que dispõe de várias opções para exibir os modelos de superfície e os dados provenientes deles. Análise, apresentação, simulação e entretenimento são os principais usos dos modelos digitais, particularmente algumas aplicações beneficiam-se do alto grau de realismo apresentado e dos métodos disponíveis de simbolização e abstração nos GIS. Além da visualização, os dados dos MDT´s são úteis na realização de análise espacial ao oferecer soluções a problemas tais como encontrar a melhor localização para construir uma estrada ou uma edificação civil ou o melhor local para encontrar determinada espécie animal ou vegetal, etc (Maune e outros, 2001).

#### **SLOPE**

Slope identifica a mudança da taxa máxima de inclinação de uma célula em relação a seus vizinhos. Um arquivo raster exibe a inclinação em termos de porcentagem (10% de inclinação) ou graus (45º graus de inclinação). Quanto mais baixo o valor do Slope, mais plano o terreno; quanto mais alto, mais inclinado.

## **ASPECT**

Refere-se a direção mais inclinada de uma dada célula em relação a seus vizinhos. O valor do arquivo raster representa a direção da bússola: 0 é norte, 90 é leste, 180 é sul, 270 é oeste. Tem a característica de determinar a exposição solar de uma

determinada área, podendo encontrar aplicação na determinação de regiões ótima para crescimento de determinada planta, por exemplo (ESRI, 2002b). Maune e outros (2001) informam que o Aspect informa quanta energia solar uma certa superfície recebe auxiliando na determinação de locais para agricultura e reflorestamento, dependendo da latitude e clima.

#### **HILLSHADE**

Utilizado para destacar a iluminação hipotética de uma superfície. Pode ser usada para modelar o tempo e intensidade da luz solar em uma dada localidade, pode também realçar enormemente o relevo de uma superfície (ESRI, 2002b). Maune e outros (2001) destacam que Hillshade é uma função para criar uma representação iluminada da superfície para exibir o terreno e a topografia. Isto é executado configurando uma posição para uma fonte de luz hipotética e calculando os valores da iluminação para cada posição, sendo uma técnica cartográfica muito comum. Todos estes três modelos de análise de superfície foram criados a partir da imagem Aster considerada como superfície utilizando a extensão 3D Analyst cujas características foram apresentadas anteriormente.

As bases digitais utilizadas neste trabalho foram obtidas através de acesso a diversos sites pertencentes a órgãos federais, estaduais (IBGE, EMBRAPA, CPRM, DNPM, INPE, IBAMA, COPASA, outros) ou instituições (ERSDAC, ESDI, outras) que mantêm e disponibilizam arquivos digitais (vetoriais e raster) nos mais variados formatos. Excetuando-se as tarefas de atribuição de datum e estabelecimento de projeção, além daquelas específicas executadas para cada tipo de dado, nenhuma outra ação visando garantir a integridade dos dados foi realizada.

Esta integridade pode ser obtida através da aplicação de regras topológicas que estabelecem as relações espaciais entre as feições geográficas. As três principais relações: 1) pertinência, 2) conectividade e 3) contigüidade permitem avaliar a qualidade posicional dos dados ao construir um conjunto de regras topológicas que devem ser obedecidas. Ao mesmo tempo a topologia é uma maneira de modelar o comportamento integrado de feições geográficas diferentes (geometria compartilhada) (ESRI, 2003).

## **MAPAS DIGITAIS E WEBGIS**

Mapas digitais, graças a queda nos custos de poder de processamento e armazenamento de computadores tornaram-se uma real possibilidade frente ao lento e trabalhoso processo de desenhar e colorir mapas manualmente. O poder do mapeamento digital torna-se evidente quando é comparado ao mapeamento

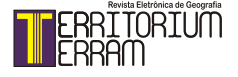

convencional que inclui observações e transposições a mão do mundo real para o papel. Qualquer alteração, mudança ou incorreções no desenho implica em que um novo mapa deve ser criado para refletir estas mudanças. Estes problemas são praticamente reduzidos no mapeamento digital. Se uma feição é modificada, um mapa digital pode refletir instantaneamente esta mudança na próxima vez em que for visualizado. Atualmente o profissional que constrói mapas é um desenvolvedor de websites, um programador ou algum tipo de analista de informação geográfica. Uma maneira eficiente de disponibilizar mapas para um grande grupo de usuários é torná-los disponíveis através de uma página Web. Dois modos distintos de mapas digitais podem ser caracterizados: 1) estático – os mapas são apresentados como imagens em uma página Web; 2) interativo – neste caso, o usuário pode interagir com o mapa através de recursos para seleção/exibição de camadas, zoom, ou procura de um determinado atributo, por exemplo. Neste caso é necessária a participação de pessoas capacitadas para realizar tarefas como a manutenção de um servidor Web, gerenciamento de dados e manipulação de programas específicos como servidores de mapas (Mitchel, 2005).O termo WebGIS pode ser aplicado a um GIS distribuído através de uma rede de computadores com o objetivo de integrar, disseminar e comunicar informação geográfica visualmente na Internet (Guillavry, 2000). Foote e Kirvan (1997) destacam que o termo também pode ser aplicado ao potencial de tornar acessível todas as informações geograficamente distribuídas a um grande público disperso mundialmente. O desafio do WebGIS é desenvolver sistemas que sejam independentes da plataforma utilizada e que possa ser executado em uma rede aberta baseada no protocolo TCP/IP na qual está conectado todo computador com conexão a Internet executando um navegador Web.

#### **CONCLUSÕES**

Ações que propiciem uma melhor compreensão do ambiente cárstico de Lagoa Santa e suas relações com o meio circundante merecem ser apoiadas, desenvolvidas e aplicadas. Evidencia-se atualmente o surgimento de empreendimentos imobiliários provenientes da expansão urbana de Belo Horizonte que comprometem a integridade de uma região frágil e já bastante impactada pela exploração de seus recursos minerais. Este impacto é representado por ações como a ampliação/renovação da malha viária, destacando a Linha Verde (eixo de ligação viária entre o centro de Belo Horizonte e o Aeroporto de Confins), e o RodoAnel, o desenvolvimento de pólo industrial de microeletrônica, a requalificação do Aeroporto Internacional Tancredo Neves, a implantação do Centro Administrativo do estado de Minas Gerais e de vários condomínios residenciais. Outros dois fatores, não menos importantes, que contribuem

para este impacto são: o uso e ocupação desordenada do solo e a degradação dos recursos hídricos. Este impacto precisa ser espacializado e mensurado podendo atuar como balizador de um sistema de proteção ao ambiente cárstico, possibilitando também orientar as diretrizes básicas para o planejamento urbano e os investimentos públicos e privados na região. Um novo trabalho de atualização da compartimentação e zoneamento ambiental da APA Carste, considerando fatores como expansão urbana, desenvolvimento sócio-econômico, aptidão e uso do solo, meio físico e biótico, regime hídrico, patrimônio ambiental cultural, entre outros fatores já deve ser considerado e implementado rapidamente frente às intensas modificações impressas na APA Carste. A participação de empresas, grupos espeleológicos, comunidade em geral, órgãos do governo municipal, estadual e federal, ONG'S, consultores e universidades poderia compor uma equipe multidisciplinar para a realização de um estudo abrangente das reais condições da APA Carste visando o seu monitoramento contínuo. Estas propostas, para a sua efetivação, necessitam do conhecimento já disponível e atualmente disperso em vários trabalhos e instituições. Este inventário, ao reunir e centralizar em um único meio as mais diversas informações temáticas e torná-las disponíveis vem cumprir um importante papel: fornecer subsídios que possibilitem a execução de um abrangente estudo multidisciplinar visando a gestão sustentável da APA Carste Lagoa Santa. Em um ambiente GIS foi possível visualizar, analisar, interpretar e sobrepor dados geográficos que revelaram padrões, relações ou tendências que ajudaram a escolher tomadas de decisões mais apropriadas.

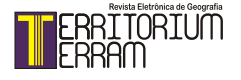

## **Referências**

BERBERT-BORN, Myléne Luiza Cunha. Carste de Lagoa Santa, MG. In: SCHOBBENHAUS, Carlos.; CAMPOS, Diógenes Almeida.; QUEIROZ, Emanuel Teixeira de; WINGE, Manfredo; BERBERT-BORN, Myléne Luiza Cunha (Org.) **Sítios Geológicos e Paleontológicos do Brasil**. Brasília: DNPM/CPRM - Comissão Brasileira de Sítios Geológicos e Paleobiológicos (SIGEP) 2002, 554p;

BRASIL. Decreto nº 98.881 de 25 de janeiro de 1990. Dispõe sobre a criação de área de proteção ambiental no estado de Minas Gerais e dá outras providências. Diário Oficial da União, Brasília, 26 jan. 1990

CABRAL, Jayme Álvaro de Lima. Zoneamento geotécnico e aptidão dos terrenos. In: VIANA, Haroldo Santos, KOHLER, Heinz Charles e TAVARES, Volmir Pinho (Org.) APA Carste de Lagoa Santa - meio físico.Volume I. Belo Horizonte IBAMA/CPRM, 1998,p.232-300, 301p.

COMPANHIA DE PESQUISA DE RECURSOS MINERAIS – SERVIÇO GEOLÓGICO DO BRASIL. Projeto VIDA: Informações Básicas para a Gestão Territorial; Inventário de Cavidades Naturais Região de Matozinhos Mocambeiro. Vol.1. Belo Horizonte, 1994. 121p.

COMPANHIA DE PESQUISA DE RECURSOS MINERAIS – SERVIÇO GEOLÓGICO DO BRASIL. Mapa de Recursos Minerais e Associações Metalogenéticas do Brasil – Relatório Final, Mapeamento Geológico. Belo Horizonte, 2001. – CD-ROM.

DEPARTAMENTO NACIONAL DA PROFUÇÃO MINERAL – DNPM. Universo da Mineração Brasileira. In: NEVES, Carlos Augusto Ramos; SILVA, Luciano Ribeiro da (Org.) Ministério das Minas e Energia, Secretaria de Geologia, Mineração e Transformação Mineral. Brasilia, 2007, 83p. Disponível em <www.dnpm.gov.br> . Acesso em 05.out.2009

ENVIRONMENTAL SYSTEMS RESEARCH INSTITUTE – ESRI – ESRI Shapefile Technical Description: an ESRI White Paper – New York, 1998, 34p. Disponível em <www.esri.com> Acesso em 14.07.2009

ENVIRONMENTAL SYSTEMS RESEARCH INSTITUTE – ESRI - ArcGIS 3D Analyst Three – Dimensional Visualization, Topographic Analysis and Surface

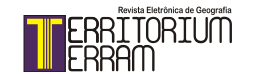

Creation: an ESRI White Paper – New York, 2002, 16p. Disponível em <www.esri. com>. Acesso em 14. jul. 2009.

ENVIRONMENTAL SYSTEMS RESEARCH INSTITUTE – ESRI. ArcGIS 9 – Using ArcGIS 3D Analyst – New York, ESRI, 2002b.382 p.

ENVIRONMENTAL SYSTEMS RESEARCH INSTITUTE – ESRI. ArcGIS: Working with geodatabase topology: an ESRI White Paper – New York, 2003, 19p. Disponívelem<www.esri.com>.Acessoem 29.jul. 2010.

FOOTE, Kenneth ; KIRVAN Anthony – WebGIS In: NCGIA Core Curriculum in Geographical Information Geoscience, 1997 Department of Geography, University of Texas. Disponível em < http://www.ncgia.ucsb.edu/giscc/units/u133/u133.html> Acesso em 10.nov.2009.

GEOEYE – IKONOS Imagery Products Guide.2006, 21p. Disponível em <www. landcover.org> Acesso em 15.ago.2009.

GOODCHILD, Michael Frank. The technological setting of GIS. In: MAGUIRE, David .; GOODCHILD, Michael Frank.; RHIND, David. (Org.) Geographical Information Systems : principles and applications. United Kingdon: Longman Scientific & Technical, 1991 v.1, 649p.p.45-54.

GUILLAVRY, Edward Mac. Cartographic Aspects of WebGIS Software. 2000. Department of Cartography, University of Utretch. Disponível em <www.webmapper. net/thesis>Acesso em 10.nov.2009.

KOHLER, Heinz Charles .Geomorfologia cárstica na região de Lagoa Santa – MG. 1989. 113p. Tese (Doutorado) – Universidade de São Paulo - USP Faculdade de Filosofia, Letras e Ciências Humanas , São Paulo

KOHLER, Heinz Charles; HERRMANN, Gisela; DUARTE, Júlio César; CARVALHO, Patrícia Garcia da Silva. Gestão Ambiental. In: HERRMANN, Gisela, KOHLER, Heinz Charles; DUARTE, Júlio César e CARVALHO, Patrícia Garcia da Silva (Org.) **APA Carste de Lagoa Santa** – gestão ambiental. Belo Horizonte IBAMA/CPRM, 1998, 57p.

KORTE, George. The GIS Book: understanding the value and implementation of

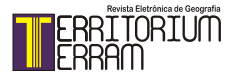

geographic information systems. New York; USA,On Word Press, 1997. 414p.

MAGUIRE, David. An overview and definition of GIS. In: MAGUIRE, David .; GOODCHILD, Michael Frank.; RHIND, David. (Org.) Geographical Information Systems : principles and applications. United Kingdon: Longman Scientific & Technical, 1991 v.1, 649p.p.9-20.

MAUNE, David F.; KOPP, Stephen M.; CRAWFORD, Clayton A.; ZERVAS, Chris E. Introduction. In: MAUNE, David F (Org.) Digital Elevation Model Technologies and Applications: The DEM Users Manual, USA American Society for Photogrammetry and Remote Sensing, Bethesda, Maryland, 2001 p.1-34, 539 p.

MENESES, Isabel Cristina Rocha Roquete Cardoso de. **Análise geossistêmica na área de proteção ambiental (APA) carste de Lagoa Santa, MG**. 2003. 187f. Dissertação (Mestrado) – Pontifícia Universidade Católica de Minas Gerais, Belo Horizonte. Disponível em <www.sistemas.pucminas.br/BDP/SilverStream/Pages/ pg\_ConsAutor.html> Acesso em 22.mai.2007

MITCHELL, Tyler. Web Mapping Illustrated. New York, USA; O'Reilly Media, 2005, 349p.

MIRANDA, Evaristo Eduardo. Brasil Visto do Espaço. Campinas: Embrapa Monitoramento por Satélite, 2004. Disponível em: <http://www.cdbrasil.cnpm. embrapa.br>. Acesso em 11 ago. 2009.

SOUSA, Hélio Antônio de. Zoneamento Ambiental. In: SOUSA, Hélio Antônio de (Org.) **APA Carste de Lagoa Santa – zoneamento ambiental**. Belo Horizonte IBAMA/CPRM, 1998, 61p.

UNITED STATES GEOLOGICAL SURVEY – USGS.Landsat Missions, satellite and sensor information.2009. Disponível em <http://landsat.usgs.gov/Satellite\_and Sensor\_Information.php> Acesso em 13.ago.2009

**Trabalho enviado em 14/08/2014 Trabalho aceito em 26/09/2014**

100